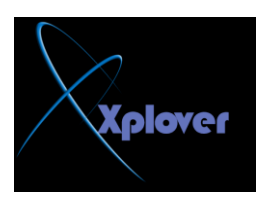

**صُ فٛق "رشغً١ Run"، ٚاوزت regedit ، ِٓٚ صُ أمش فٛق "ِٛافك OK"**  -اذهب إلى HKEY\_CURRENT\_USERControl PanelDesktop<br>-غير قيمة المفتاح PowerOffActive إلى 1

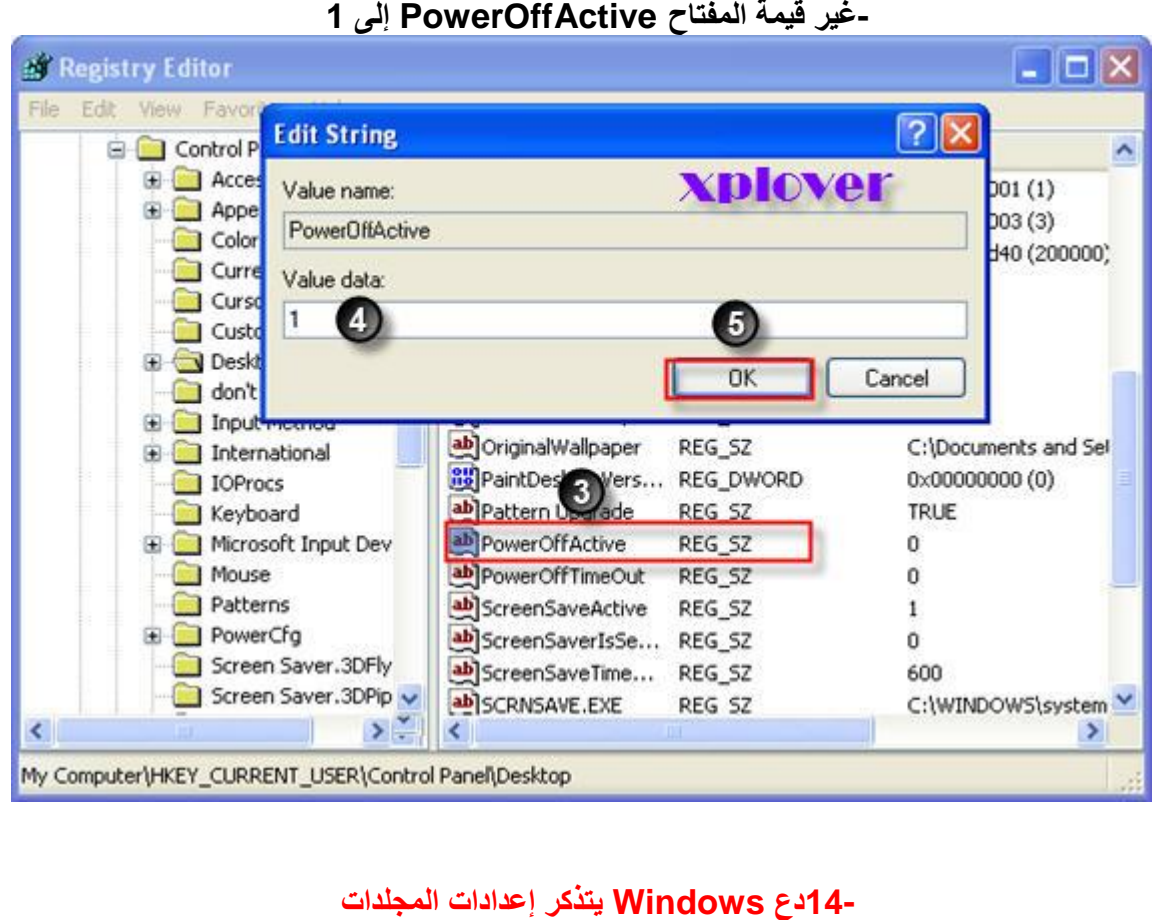

إذا وجدت أن نظام Windows XP يتذكر الإعدادات التي قمت باختيار ها مسبقا للمجلدات فقم بح**ذف المفاتيح التالية ِٓ "اٌزغغً١ "**

**Registry** 

## **[HKEY\_CURRENT\_USERSoftwareMicr osoftWindowsShellNoRoamBagMRU]**

**[HKEY\_CURRENT\_USERSoftwareMicr osoftWindowsShellNoRoamBags]** 

**-15 عدم انتهاء صلاحية كلمة المرور لجميع المستخدمين** 

إذا أردت جعل كلمة المرور لا تنتهي صلاحيتها بالنسبة لجميع حسابات المستخدمين فأكتب الأمر التال*ي* على موجه **األٚاِش : Promp DOS**

## **net accounts /maxpwage:unlimited**